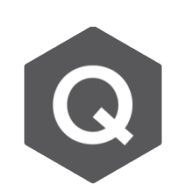

## **警告訊息顯示在分析過程中某些載重組合未 收斂,要如何使其全部收斂呢?**

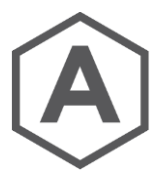

**若要避免這類型的警告訊息,可藉由從Main Control Data更改預設的 收斂標準。其流程如下。**

從主選單選擇**Analysis > Main Control Data**

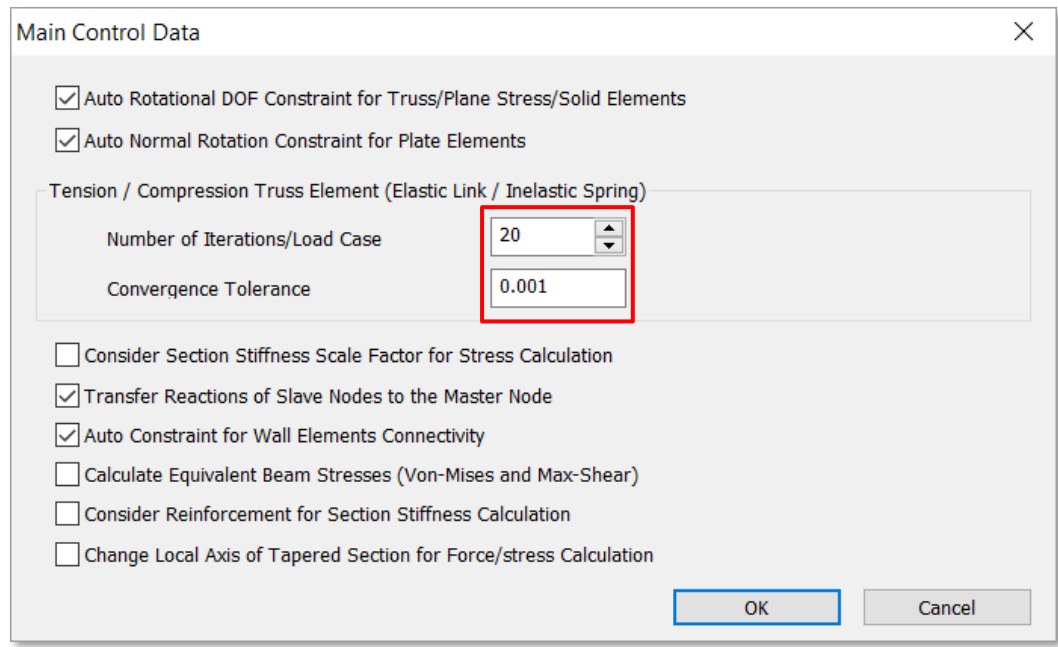

若載重組合不收斂,載重組合收斂的迭代次數可以增加,或是針對收斂的容許誤差 進行調整。